# **Test Repository - REST**

The Xray REST API provides the following endpoints for managing the Test Repository information of a given project.

Some endpoints support pagination, using the page and limit query parameters.

# **Hierarchy**

To obtain a list of all Test Repository folders of a given project, including their hierarchy information, you need to specify the key of the respective project.

Returns a JSON object with a list of the folders of the Test Repository.

### **Request**

#### **PATH PARAMETERS**

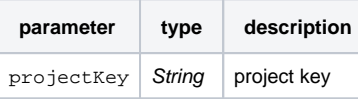

#### の **Example Request**

curl -H "Content-Type: application/json" -X GET -u admin:admin http://yourserver/rest/raven/1.0/api/testrepository/<projectKey>/folders

### **Responses**

**200 OK** : **application/json** : Successful. Returns a JSON object.

Each folder will provide some information, including:

- id: internal folder Id; "-1" corresponds to the Test Repository root folder
- rank: rank of the folder in the parent folder ("1" corresponds to the first element)
- name: folder's name
- testRepositoryPath: the full Test Repository path of this folder
- folders: sub-folders
- testCount: count of direct child Tests
- totalTestCount: total count of all childs Tests

#### **Example Output**

```
{
"folders": [
   {
    "id": 6,
    "rank": 1,
    "name": "Folder1",
    "testRepositoryPath": "/Folder1"
    "folders": [],
    "testCount": 0,
    "totalTestCount": 0
   },
   {
    "id": 7,
    "rank": 2,
    "name": "Folder2",
    "testRepositoryPath": "/Core",
    "folders": [
      {
        "id": 8,
        "rank": 1,
        "name": "Sub2",
        "testRepositoryPath": "/Core/UI", 
        "folders": [],
        "testCount": 1,
        "totalTestCount": 1
        },
        {
         ...
       }
     ],
     "testCount": 0,
     "totalTestCount": 3
    }
   ],
}
     400 BAD_REQUEST : text/plain : Returns the error.
     401 UNAUTHORIZED : text/plain : The Xray license is not valid.
     500 INTERNAL SERVER ERROR : text/plain : An internal error occurred getting the folders.
```
# **Tests**

- To obtain a list of the Tests associated with the Test Repository of a given project, you need to specify the key of project
- To obtain a list of the Tests contained within a given Test Repository folder, you need to specify its folderId, besides the project key
- To change (add/remove) Tests to a given folder, you need to specify the key of the respective project

Returns a JSON object with a list of the Tests contained in a given folder of the Test Repository.

This endpoint supports pagination.

### **Request**

#### **PATH PARAMETERS**

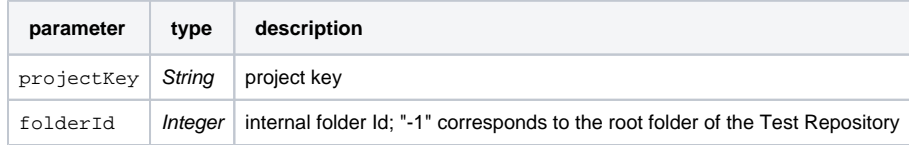

#### **QUERY PARAMETERS**

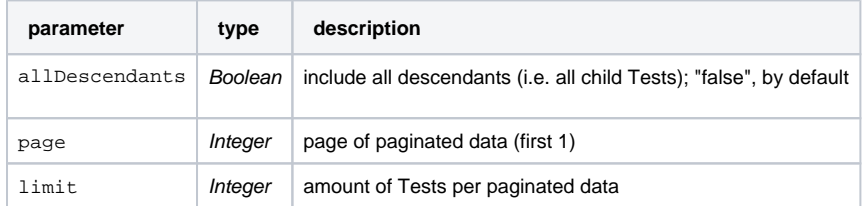

# **Request examples**

curl -H "Content-Type: application/json" -X GET -u admin:admin http://yourserver/rest/raven/1.0/api/testrepository/<projectKey>/folders /<folderId>/tests

curl -H "Content-Type: application/json" -X GET -u admin:admin http://yourserver//rest/raven/1.0/api/testrepository/<projectKey>/folders /<folderId>/tests?allDescendants=true

### **Responses**

**200 OK** : **text/plain** : Successful. Returns a JSON object containing the Tests.

Each test will provide some information, including:

- id: internal Test Id
- $\bullet\;$  key: Test's issue key
- summary: Test's summary
- assignee: Test's issue assignee
- rank: rank of the Test in the parent folder ("1" corresponds to the first element)
- workflowStatus: Test's workflow status
- labels: array of all Test's assigned labels
- components: array of all Test's assigned components
- testType: Test type (e.g. "Manual", "Cucumber, "Generic")

**Output example for listing only the direct descendants of a given folder**

```
{
  "tests": [
   {
     "id": 24300, 
    "key": "FP-10",
    "summary": "Issue test create inside folder",
    "assignee": "",
    "rank": 1,
    "workflowStatus": "Open",
    "labels": [],
    "components": [],
    "testType": "Manual",
    },
    {
    "id": 24301,
    "key": "FP-11",
    "summary": "Issue test create inside folder",
    "assignee": "",
    "rank": 2,
     "workflowStatus": "Open",
    "labels": [],
    "components": [],
    "testType": "Manual",
    },
    {
     ...
    }
  \mathbf{I},
   "total": 3,
}
```
#### **Output example for listing all descendants of a given folder**

```
{
  "tests": [
   {
     "id": 24300,
    "key": "FP-10",
    "summary": "Issue test create inside folder",
     "assignee": "",
    "rank": 1,
    "workflowStatus": "Open",
    "labels": [],
    "components": [],
    "testType": "Manual",
    },
    {
    "id": 24301,
    "key": "FP-11",
    "summary": "Issue test create inside folder",
    "assignee": "",
    "rank": 1,
     "workflowStatus": "Open",
    "labels": [],
    "components": [],
    "testType": "Manual",
    },
    {
     ...
    }
   ],
   "total": 3,
}
```
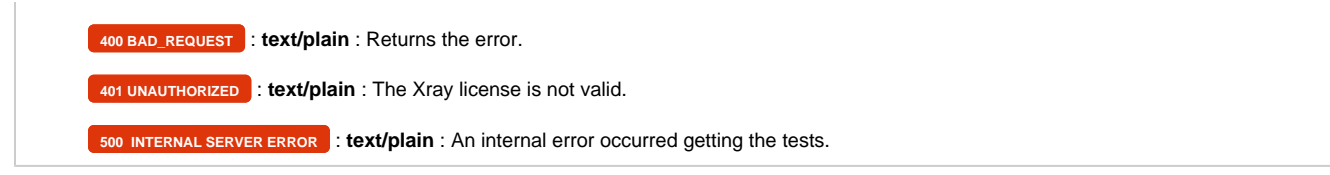

Add/remove tests to/from the given Test Repository folder. Returns error messages, if there are any.

## **Request**

#### **PATH PARAMETERS**

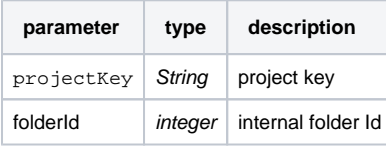

**Example**

### **Example Input**

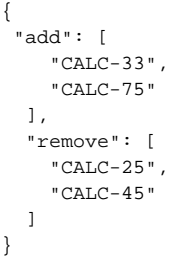

#### **Request example** ⊘

curl -H "Content-Type: application/json" -X PUT -u admin:admin --data @example.json http://yourserver/rest/raven/1.0/api/testrepository/FP /folders/9/tests

#### **Responses**

**200 OK** : **text/plain** : Successful. Return error messages, if there are any.

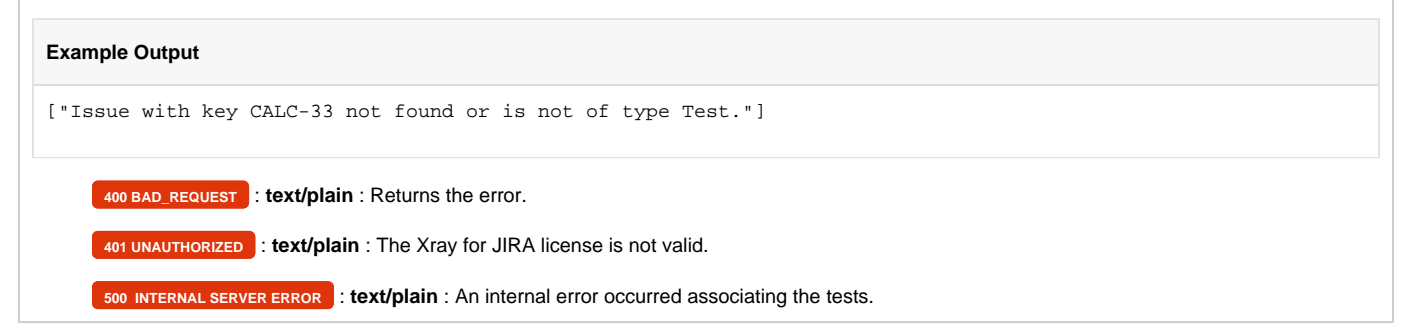

# Folders

- To obtain or update information about a given Test Repository folder, you need to specify both the project key and the internal folder Id
- To remove a folder from the Test Repository, you need to specify both the project key and the internal folder Id

Returns a JSON object with folder information.

# **Request**

## **PATH PARAMETERS**

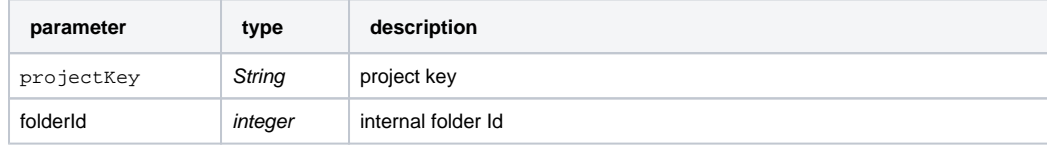

# **Request example**

curl -H "Content-Type: application/json" -X GET -u admin:admin http://yourserver/rest/raven/1.0/api/testrepository/FP/folders/6

# **Responses**

**200 OK** : **application/json** : Successful. Returns a JSON object.

# **Output example**

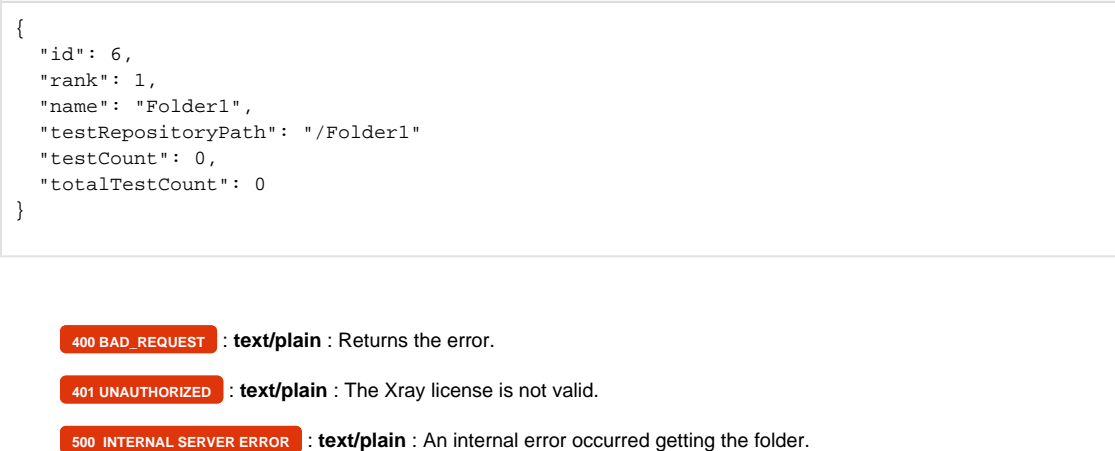

Creates a folder and returns a JSON object with folder information.

# **Request**

### **PATH PARAMETERS**

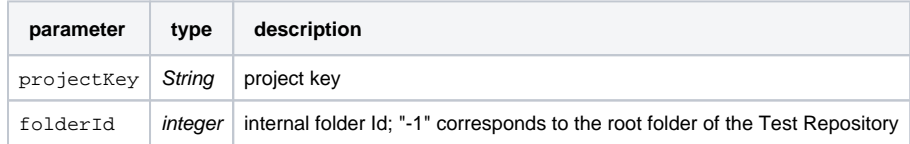

### **JSON body attributes**

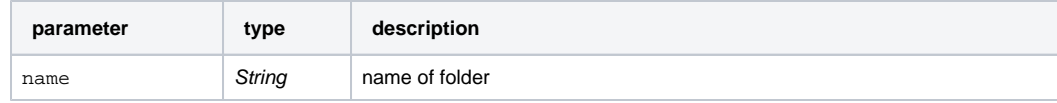

**Example**

**Input example**

{

}

"name": "Folder1"

# **Request example**

curl -H "Content-Type: application/json" -X POST -u admin:admin --data @example.json http://yourserver/rest/raven/1.0/api/testrepository/FP /folders/-1

# **Responses**

**201 CREATED** : **application/json** : Successful. Returns a JSON object.

# **Output example** {

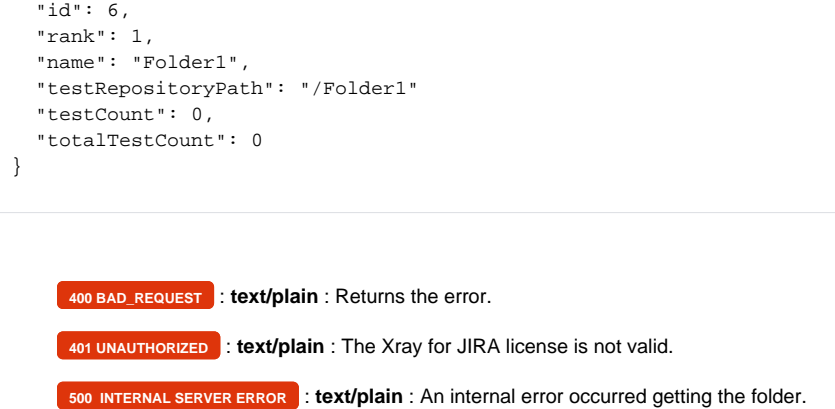

Updates an existing folder.

# **Request**

### **PATH PARAMETERS**

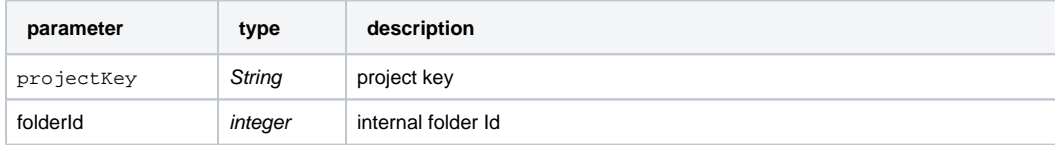

#### **JSON body attributes**

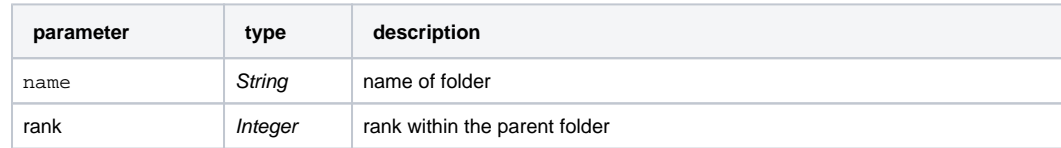

### **Example**

### **Example Input**

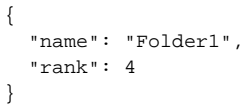

# **Request example**

curl -H "Content-Type: application/json" -X PUT -u admin:admin --data @example.json http://yourserver/rest/raven/1.0/api/testrepository/FP /folders/6

# **Responses**

**204 NO CONTENT** : **text/plain** : Successful. Does not return anything.

**400 BAD\_REQUEST** : **text/plain** : Returns the error.

**401 UNAUTHORIZED** : **text/plain** : The Xray license is not valid.

**500 INTERNAL SERVER ERROR** : **text/plain** : An internal error occurred getting the folder.

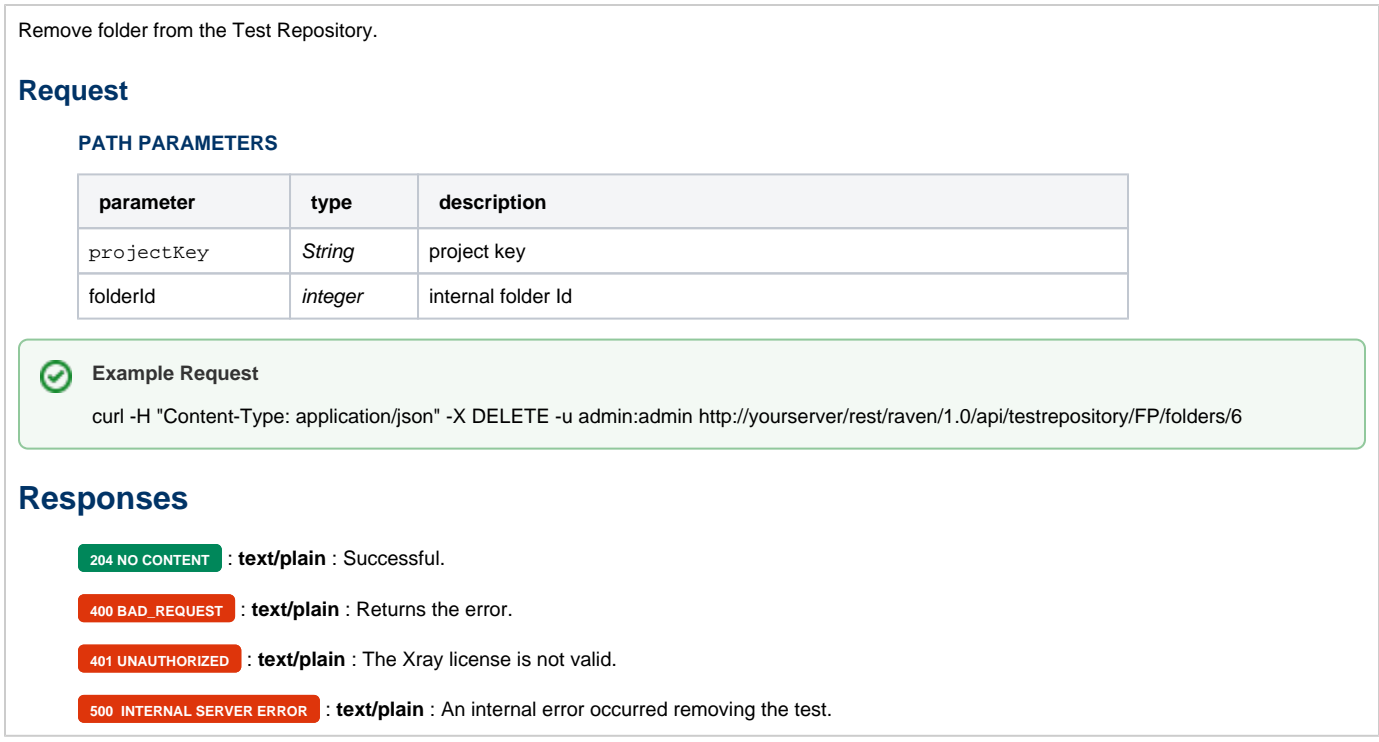